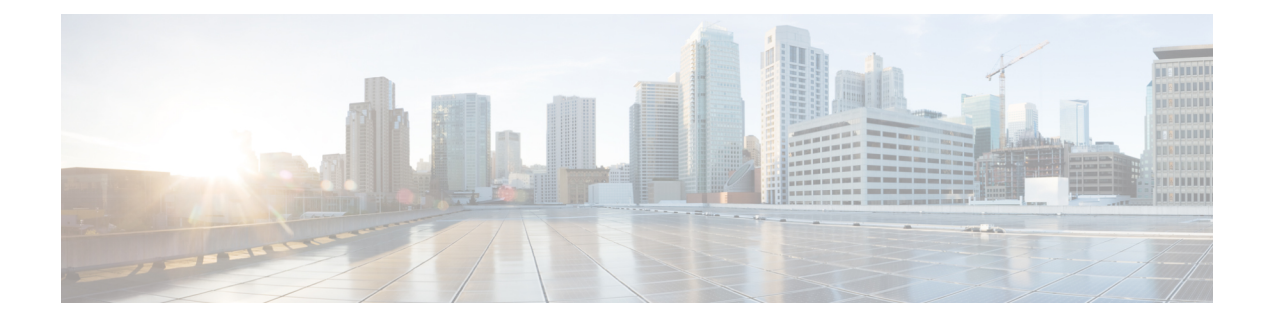

# **System Management Commands**

- [ap-type](#page-1-0) , on page 2
- [archive,](#page-2-0) on page 3
- [copy](#page-3-0) , on page 4
- [delete,](#page-4-0) on page 5
- [disable,](#page-5-0) on page 6
- [enable,](#page-6-0) on page 7
- [exec-timeout](#page-7-0) , on page 8
- [logging,](#page-8-0) on page 9
- [more,](#page-9-0) on page 10
- [reload,](#page-10-0) on page 11
- [terminal,](#page-11-0) on page 12

I

## <span id="page-1-0"></span>**ap-type**

To configure the AP type for an AP, use the **ap-type** command.

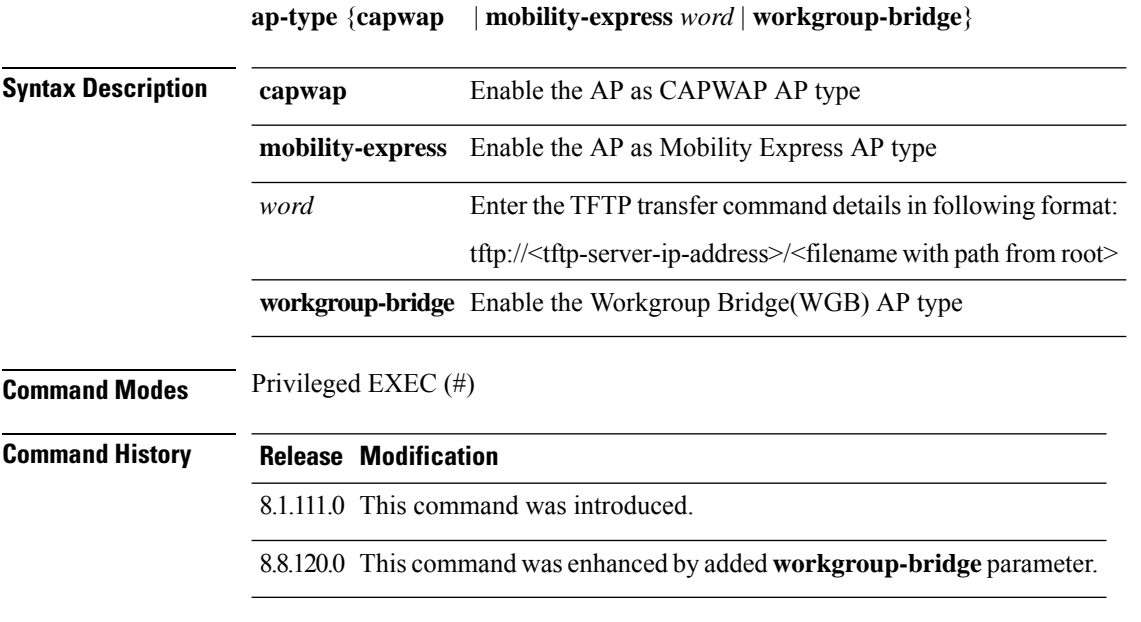

#### **Examples**

The following example shows how to configure the AP type to CAPWAP:

cisco-ap# **ap-type capwap**

# <span id="page-2-0"></span>**archive**

 $\mathbf{l}$ 

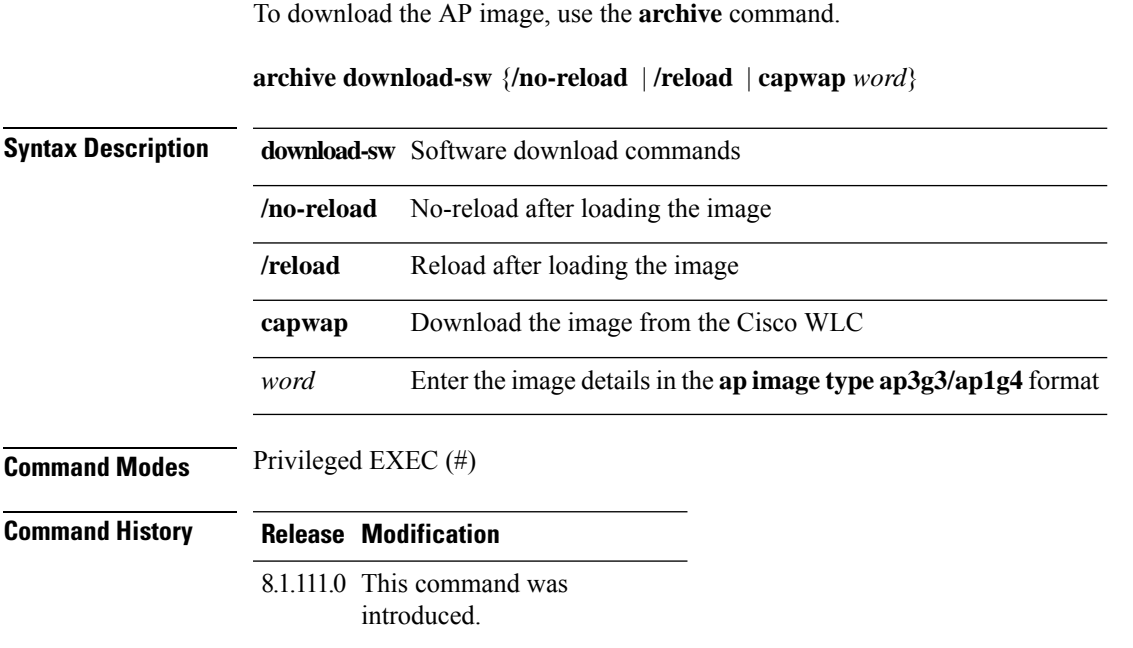

### <span id="page-3-0"></span>**copy**

To copy a file, use the **copy** command.

**copy** {**cores** *filename* [**scp:** *scp-url* | **tftp:** *tftp-url*] | **flash** *filename* [**scp:** *scp-url* | **tftp:** *tftp-url*] | **support-bundle** [**scp:** *scp-url* | **tftp:** *tftp-url*] | **syslogs** [*filename* {**scp:** *scp-url* | **tftp:** *tftp-url*} | **scp:** *scp-url* | **tftp:** *tftp-url*]}

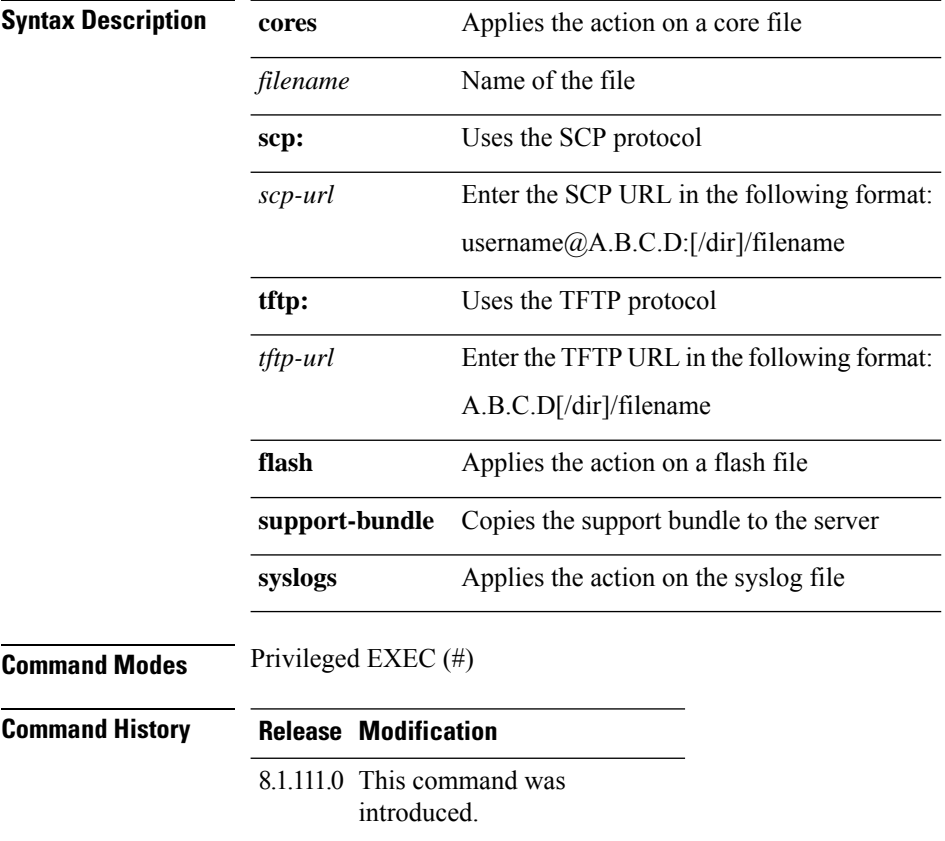

### <span id="page-4-0"></span>**delete**

To delete a file, use the **delete** command.

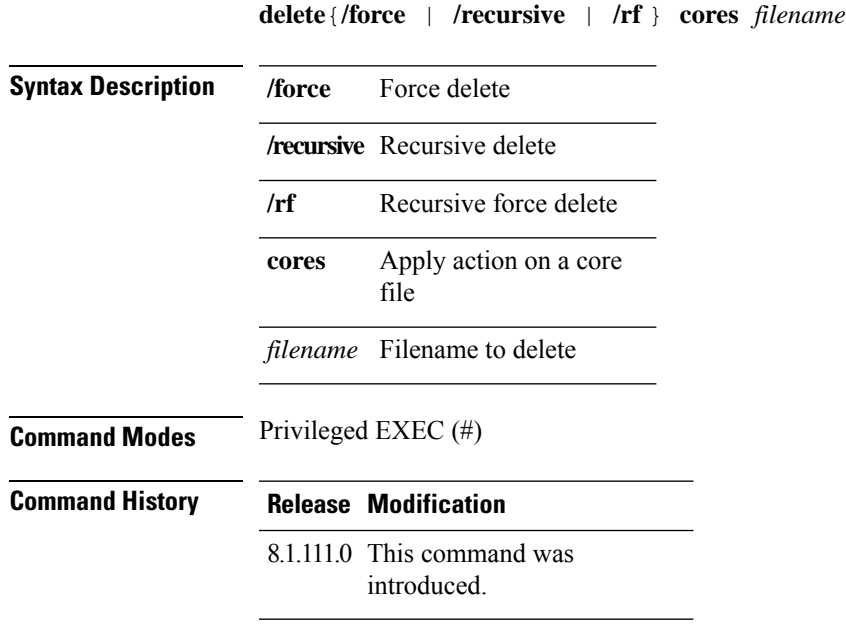

#### **Examples**

The following example shows how to delete a file:

cisco-ap# **delete /rf cores file-name**

# <span id="page-5-0"></span>**disable**

To turn off privileged commands, use the **disable** command.

**disable**

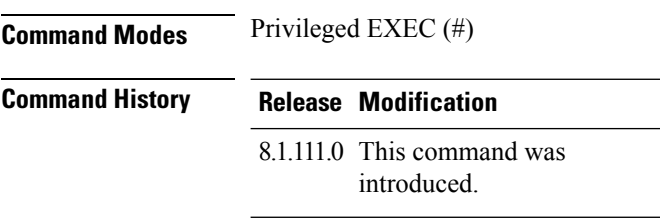

#### **Examples**

The following example shows how to turn off privileged commands:

cisco-ap# **disable**

## <span id="page-6-0"></span>**enable**

I

To turn on privileged commands, use the **enable** command.

#### **enable**

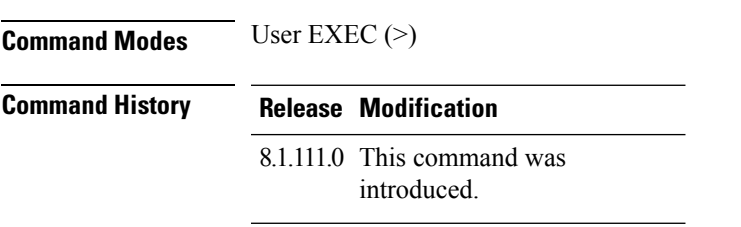

#### **Examples**

The following example shows how to turn on privileged commands:

cisco-ap> **enable**

## <span id="page-7-0"></span>**exec-timeout**

To set the exec-timeout, use the **exec-timeout** command.

**exec-timeout** *timeout-value*

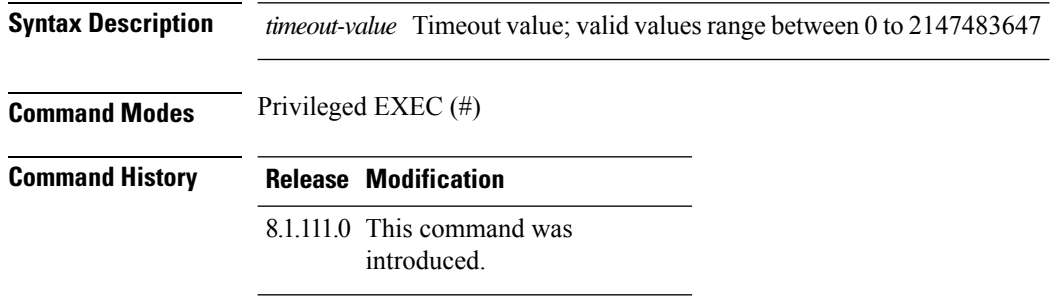

#### **Examples**

The following example shows how to set the exec-timeout to 20 seconds:

cisco-ap# **exec-timeout 20**

٠

# <span id="page-8-0"></span>**logging**

 $\overline{\phantom{a}}$ 

To log commands, use the **logging** command.

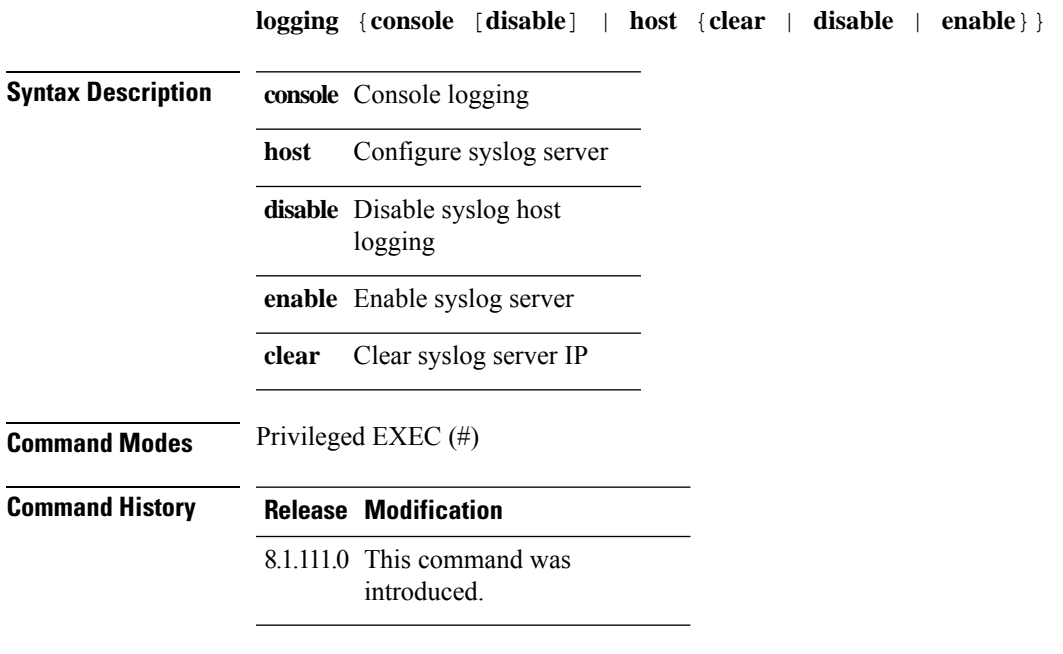

#### **Examples**

The following example shows how to enable console logging:

cisco-ap# **logging console**

I

### <span id="page-9-0"></span>**more**

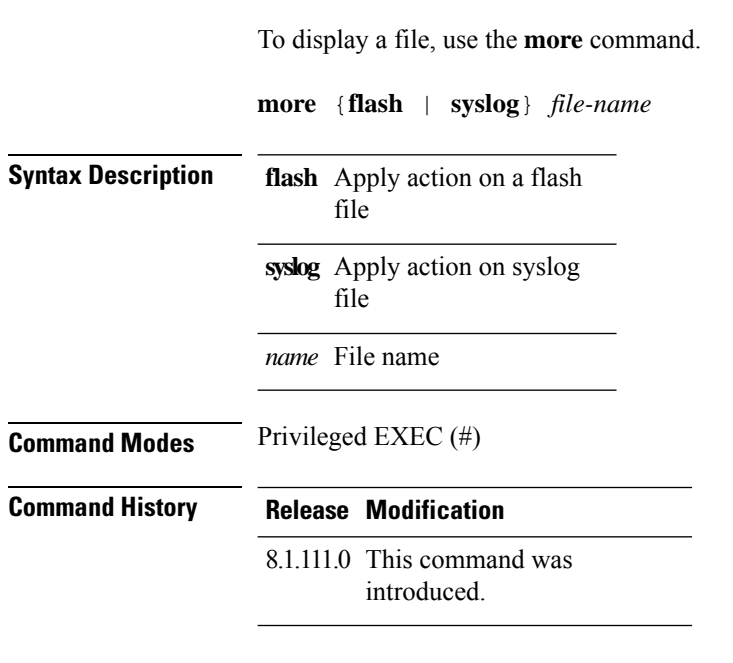

#### **Examples**

The following example shows how to display a sylog file named test-log:

cisco-ap# **more syslog test-log**

# <span id="page-10-0"></span>**reload**

I

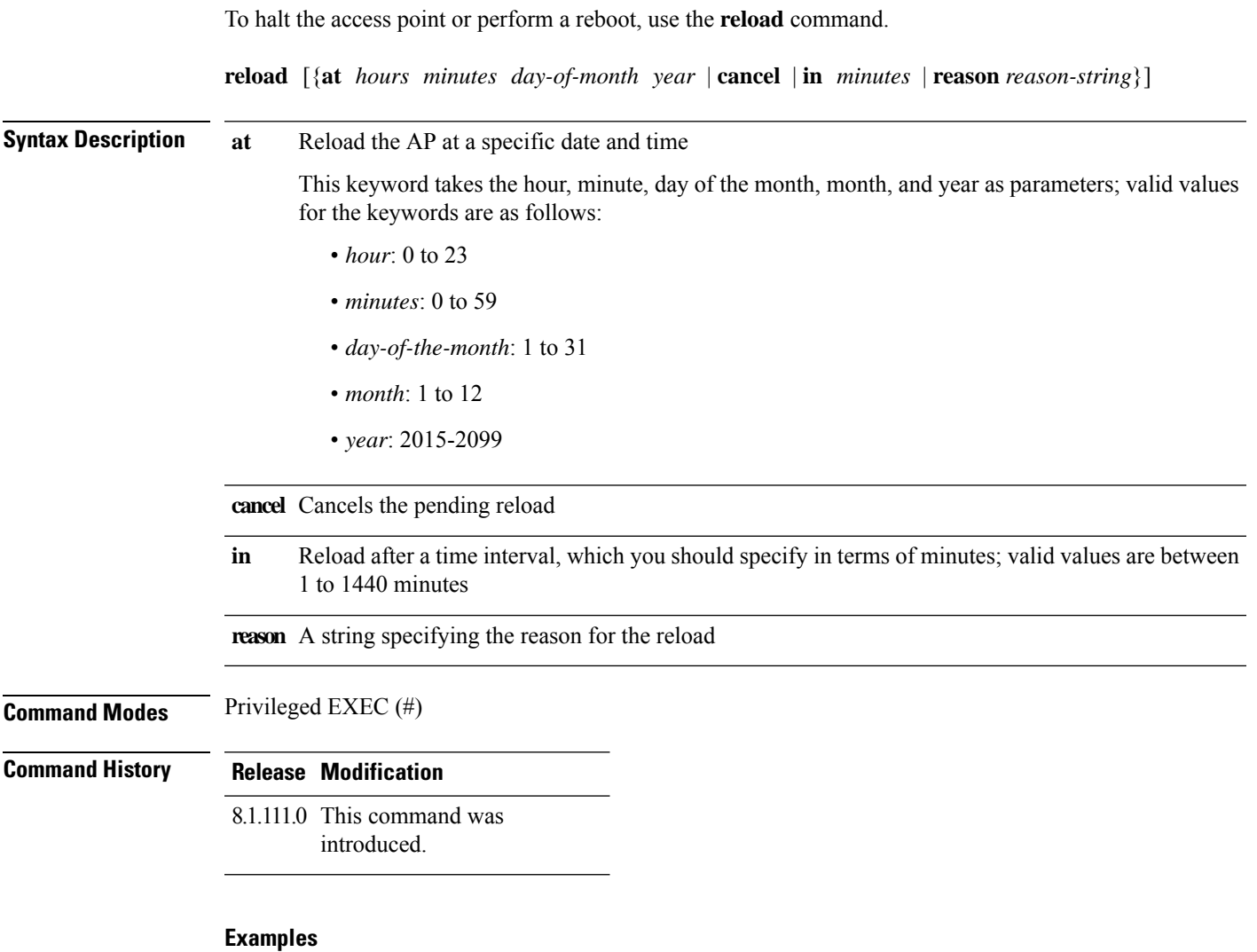

The following example shows how to reload the AP in 10 minutes:

cisco-ap# **reload in 10**

# <span id="page-11-0"></span>**terminal**

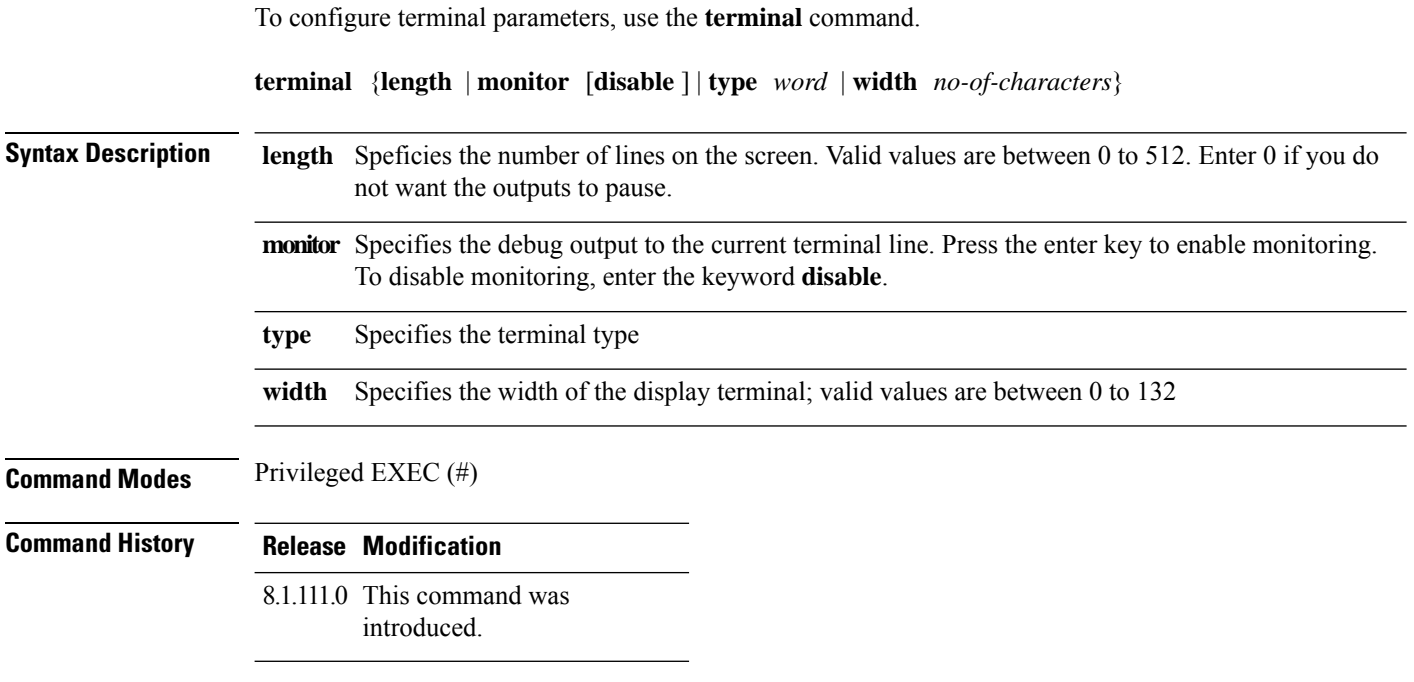

#### **Examples**

The following example shows how to configure the terminal length to 50 lines:

cisco-ap# **terminal length 50**

i.